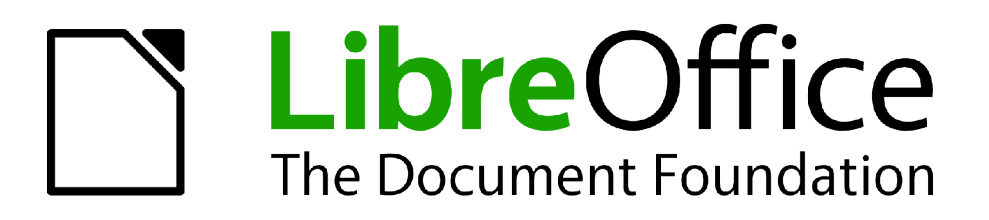

Guide Calc

*Appendice A Raccourcis clavier*

# <span id="page-1-0"></span>**Copyright**

Ce document est Copyright © 2010–2012 par ses contributeurs tels que listés ci-dessous. Vous pouvez le distribuer et/ou le modifier sous les termes des licences GNU General Public License (*<http://www.gnu.org/licenses/gpl.html>*), version 3 ou ultérieure ou Creative Commons Attribution License (*<http://creativecommons.org/licenses/by/3.0/>*), version 3.0 ou ultérieure.

Tous les noms de marque à l'intérieur de ce guide appartiennent à leur propriétaire légitime.

#### **Contributeurs**

Barbara Duprey Jean Hollis Weber Simon Brydon

#### **Traducteur**

Christian Chenal Relecteurs : Philippe Clément, Pierre-Yves Samyn

### **Retours**

Veuillez envoyer vos commentaires ou suggestions à propos de ce document à : *[discuss@fr.libreoffice.org](mailto:documentation@libreoffice.org)*

#### **Remerciements**

Ce chapitre est basé sur l'Appendice A de *OpenOffice.org 3.3 Calc Guide*. Les contributeurs à ce chapitre sont :

Richard Barnes Peter Kupfer **Internal Accord Peter Accord Peter** Iain Roberts Magnus Adielsson Sandeep Samuel Medikonda Jean Hollis Weber

### **Date de publication et version du logiciel**

Publié le 13 août 2012. Basé sur LibreOffice 3.5.5.

# Table des matières

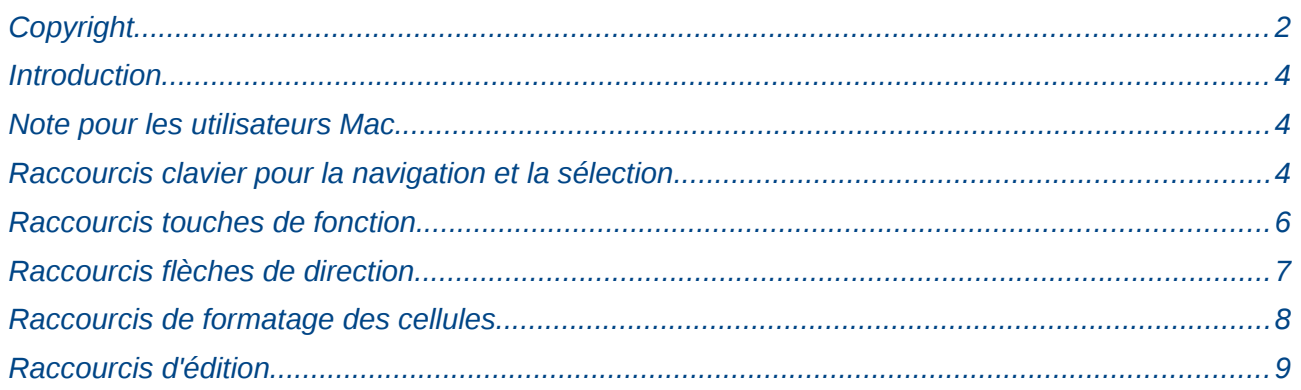

# <span id="page-3-2"></span>**Introduction**

Vous pouvez utiliser Calc sans utiliser un périphérique comme une souris ou une boule de commande (trackball), en utilisant les raccourci clavier pré-définis.

LibreOffice comporte un ensemble de raccourcis clavier généraux, disponibles dans tous les composants, et des ensembles de raccourcis spécifiques pour le travail dans un composant.

Pour obtenir de l'aide sur les raccourcis clavier ou sur l'utilisation de LibreOffice avec le clavier seulement, recherchez dans l'Aide fournie avec le logiciel (disponible également à *<http://help.libreoffice.org/Common/Help/fr>*) et utilisez des mots clés comme "raccourcis clavier" ou "accessibilité".

En plus des raccourcis clavier pré-définis énumérés dans cet appendice, vous pouvez définir vos propres raccourcis. Voir Chapitre 14 (Paramétrer et Personnaliser Calc) pour plus de détails.

## <span id="page-3-1"></span>**Note pour les utilisateurs Mac**

Certaines combinaisons de touches et certains éléments de menus sont différents entre un Mac et Windows ou Linux. La table ci-dessous donne quelques équivalents pour les instructions de ce chapitre. Pour une liste plus détaillée, voyez dans l'Aide.

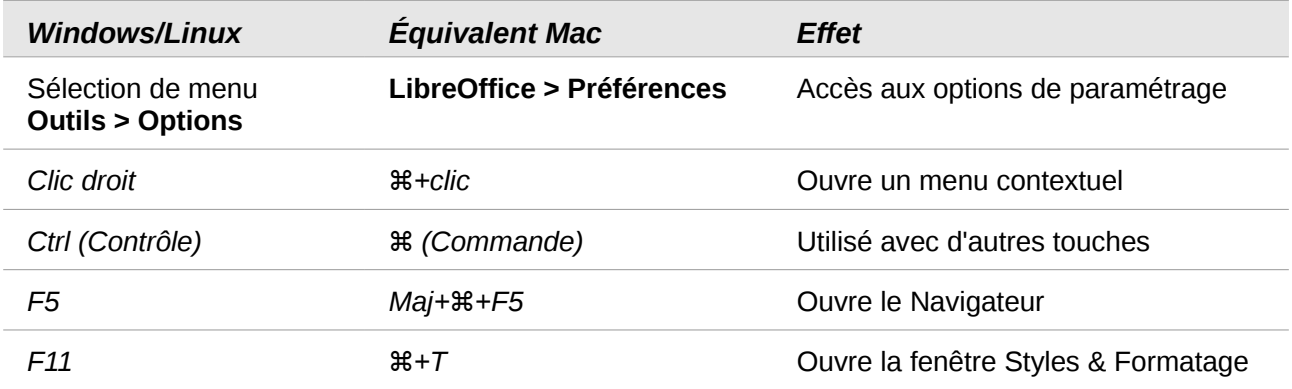

## <span id="page-3-0"></span>**Raccourcis clavier pour la navigation et la sélection**

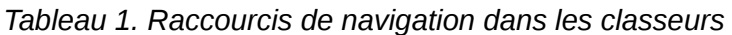

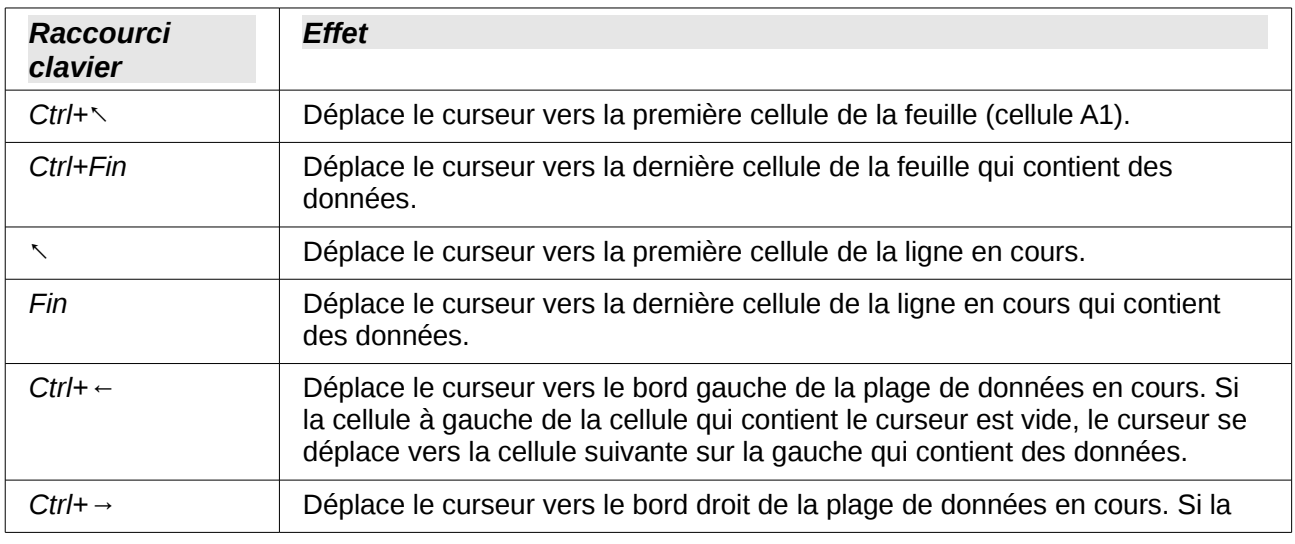

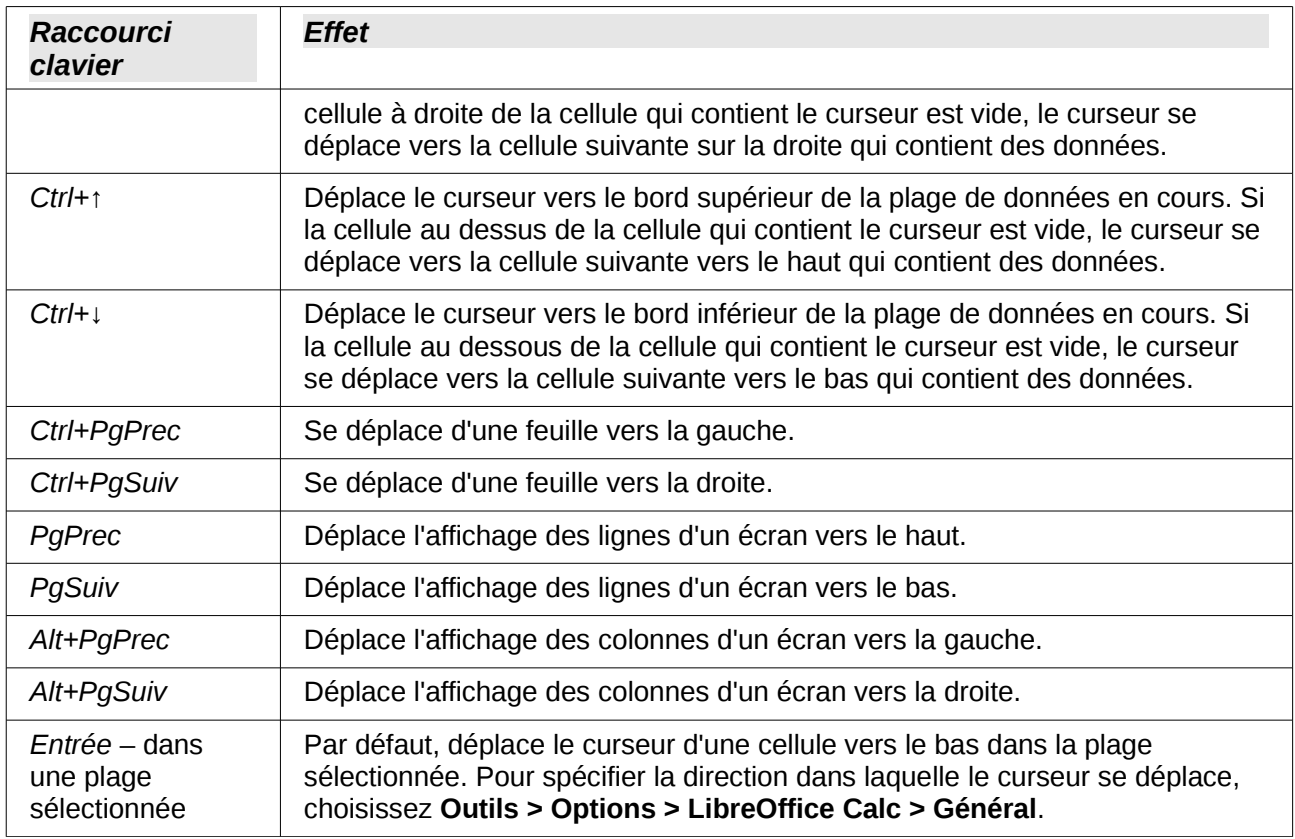

#### *Tableau 2. Raccourcis de sélection dans les classeurs*

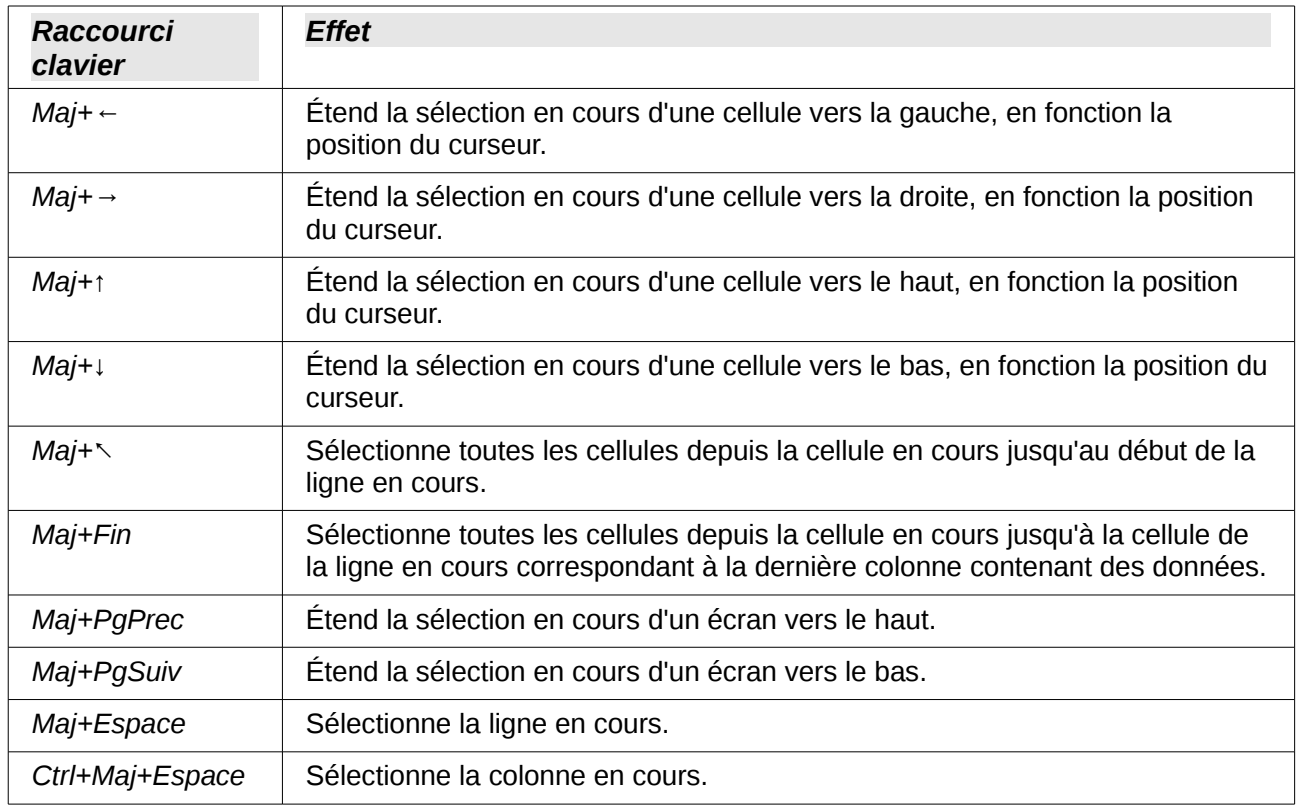

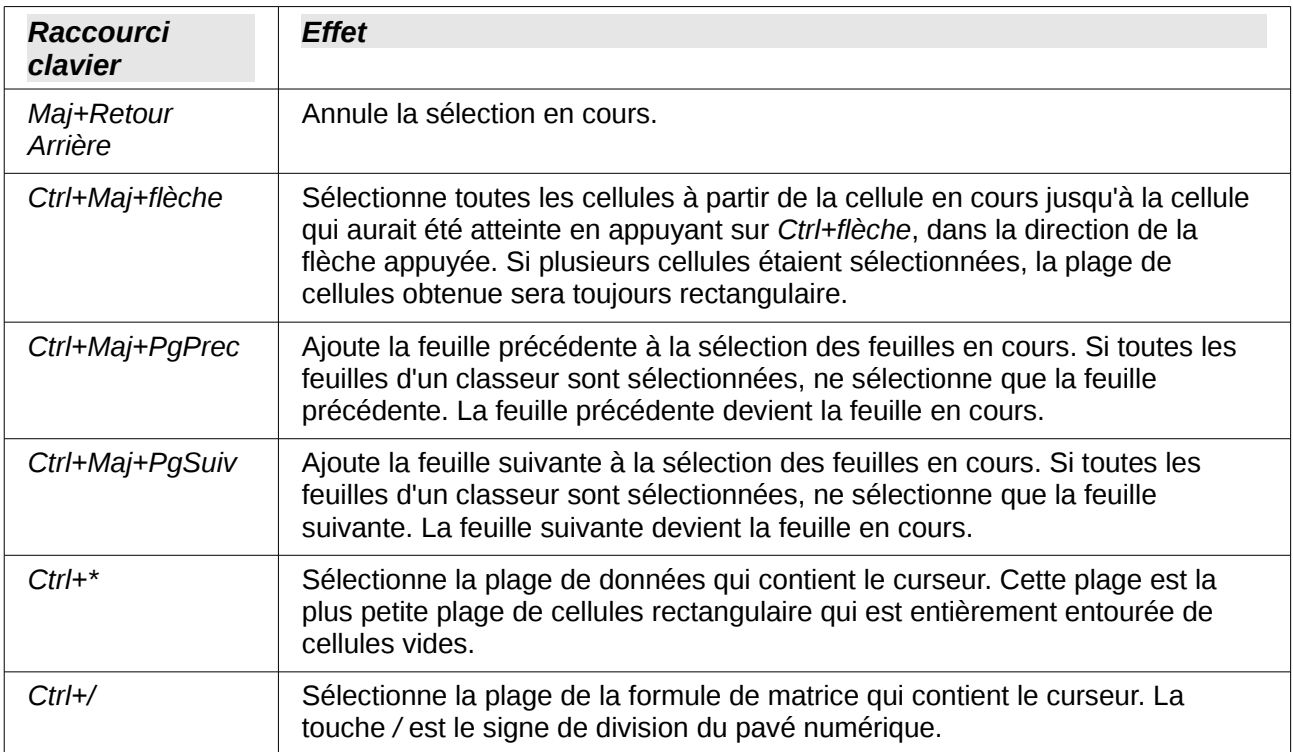

# <span id="page-5-0"></span>**Raccourcis touches de fonction**

#### *Tableau 3. Raccourcis touches de fonction*

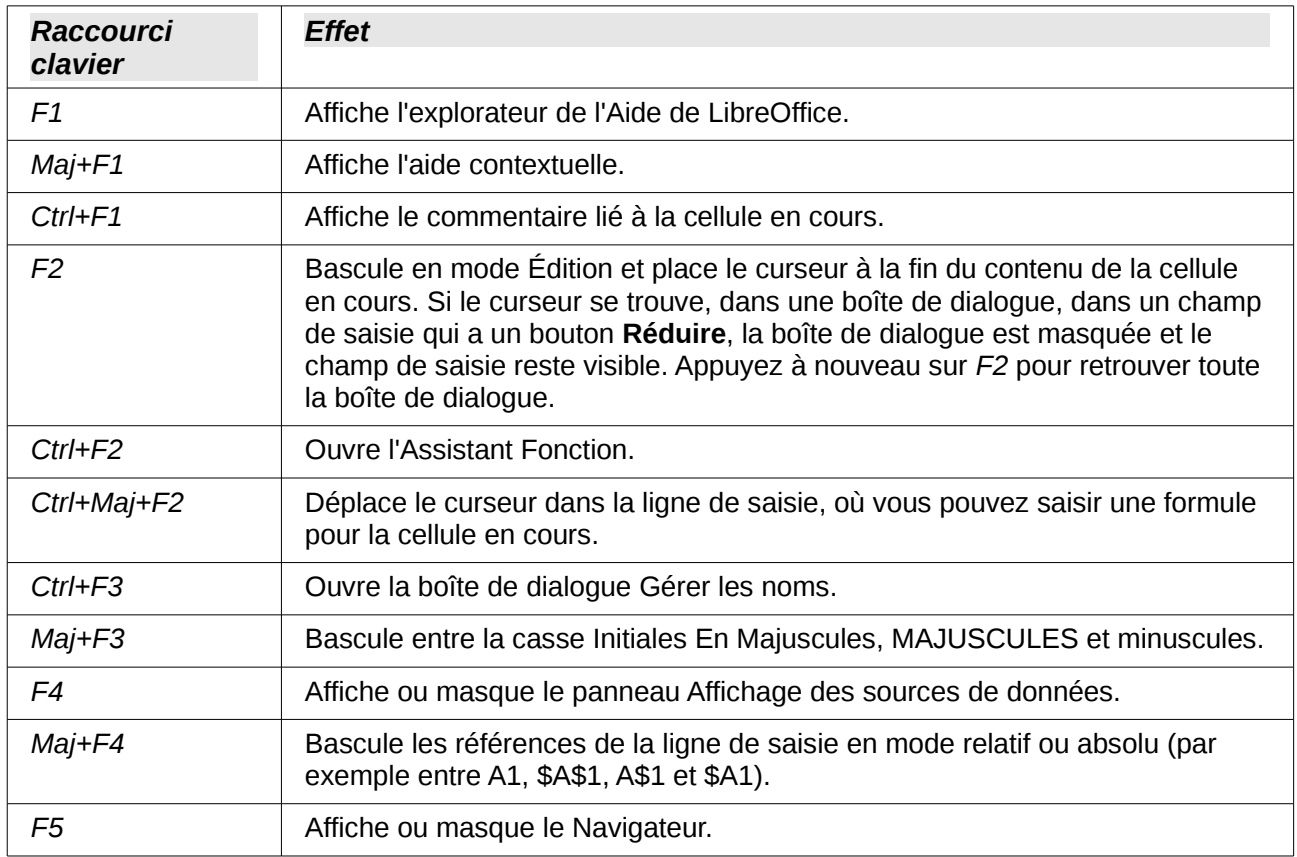

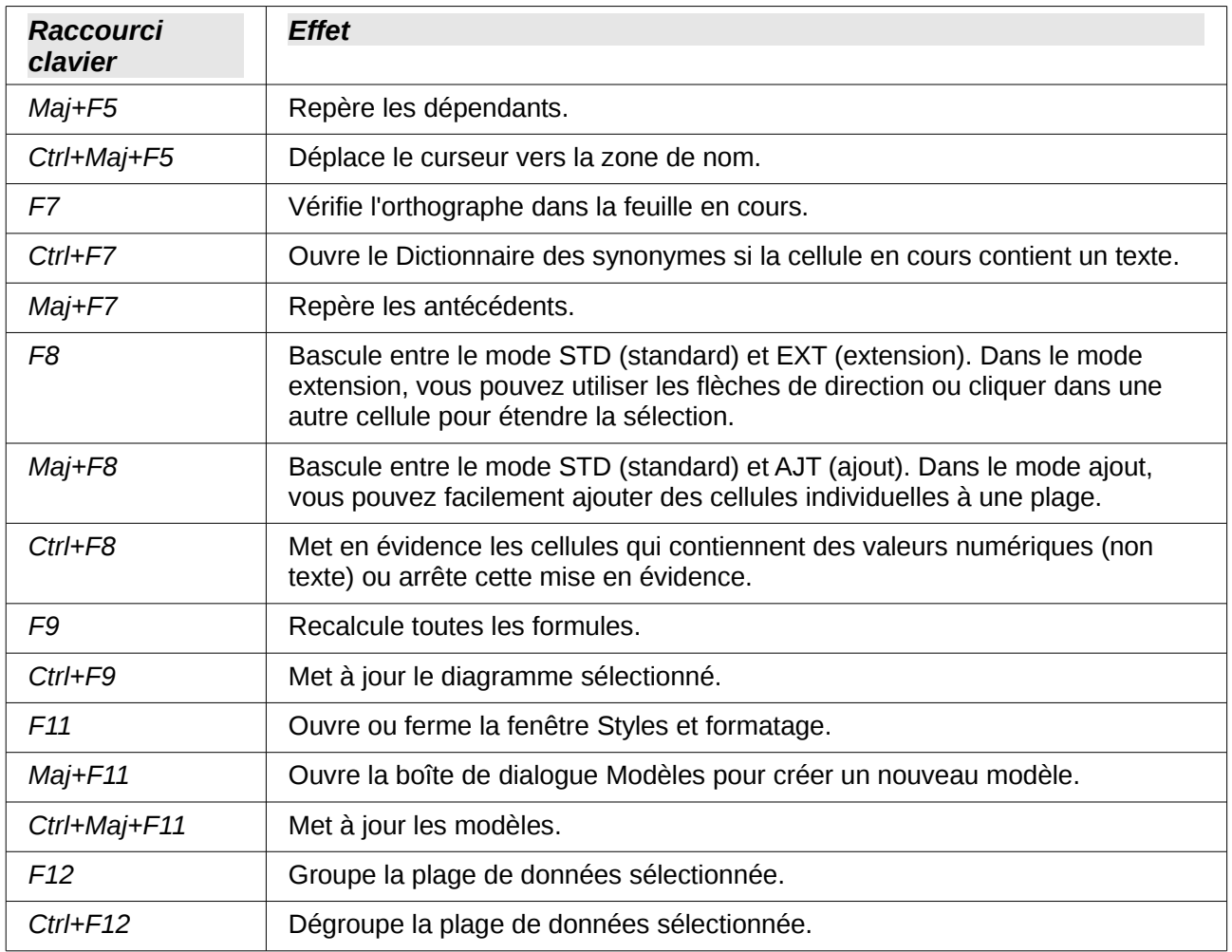

# <span id="page-6-0"></span>**Raccourcis flèches de direction**

*Tableau 4. Raccourcis flèches de direction*

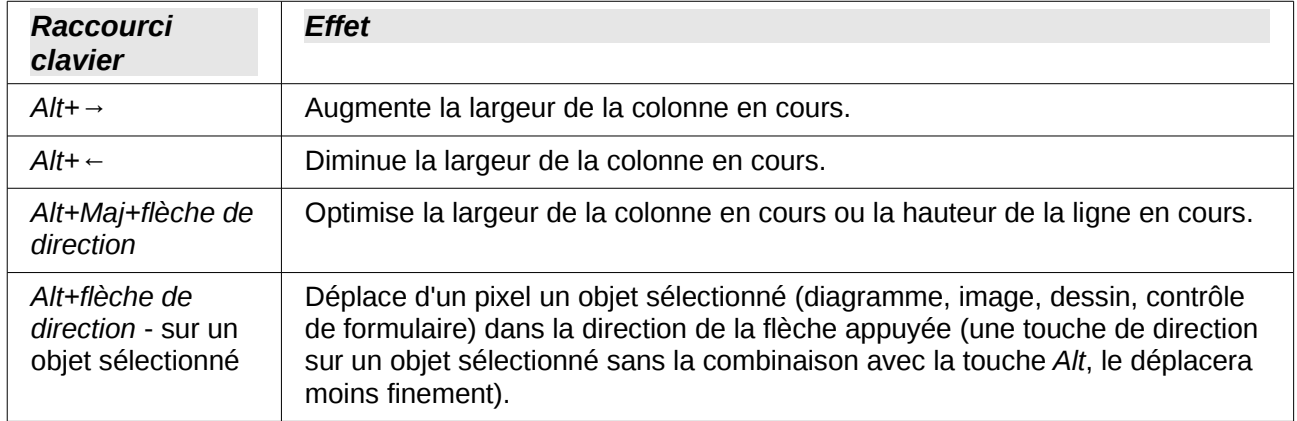

# <span id="page-7-0"></span>**Raccourcis de formatage des cellules**

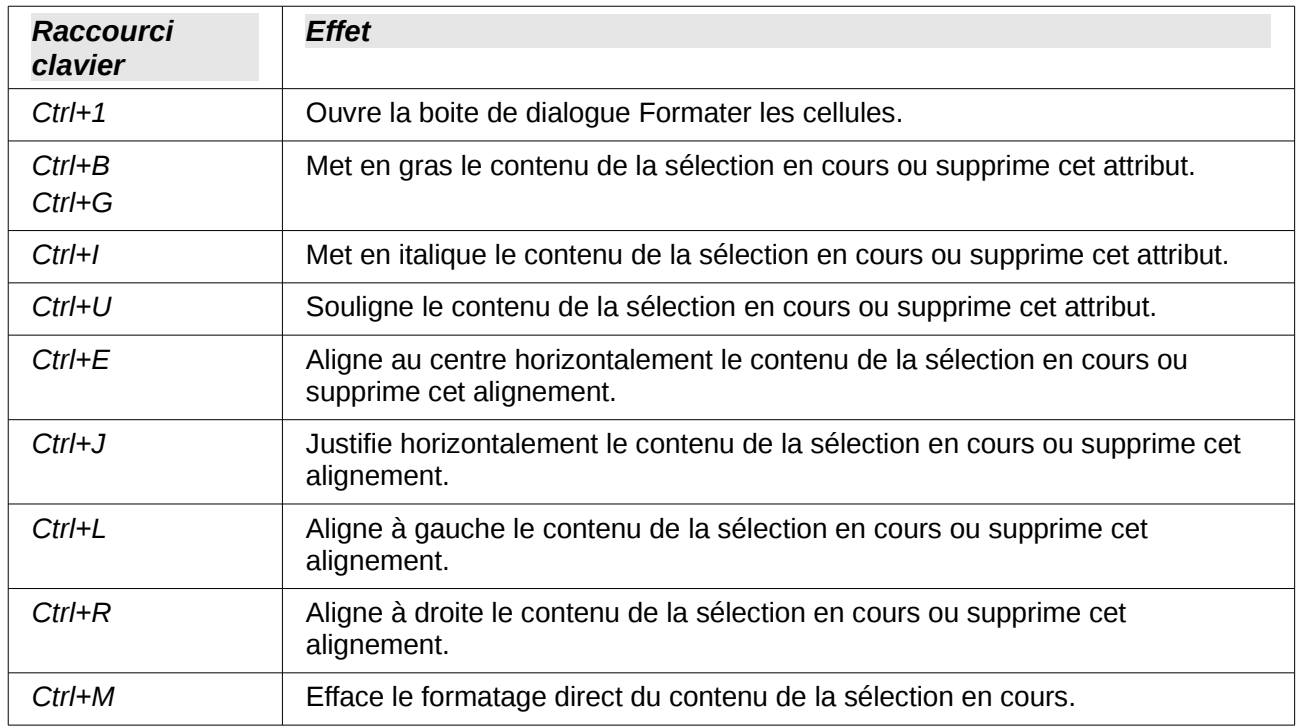

*Tableau 5. Raccourcis de formatage des cellules*

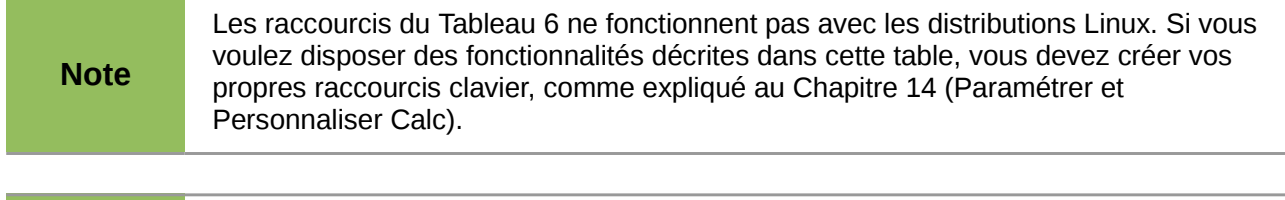

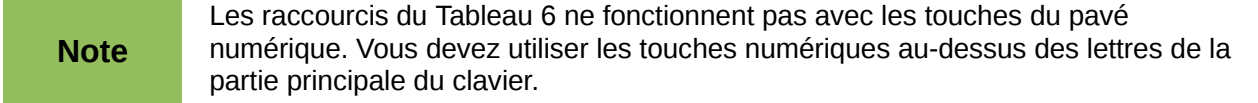

#### <span id="page-7-1"></span>*Tableau 6. Raccourcis de formatage des nombres des cellules*

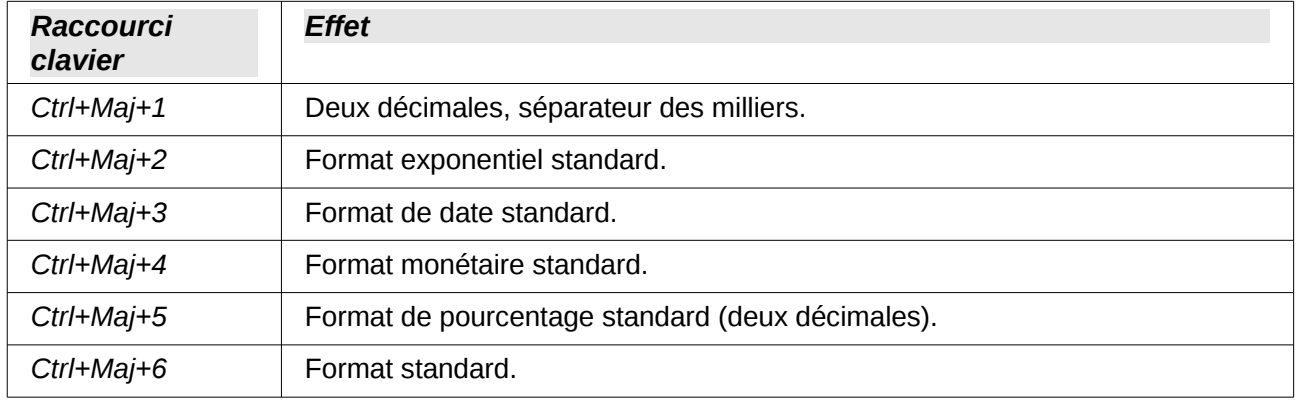

# <span id="page-8-0"></span>**Raccourcis d'édition**

#### *Tableau 7. Raccourcis d'édition*

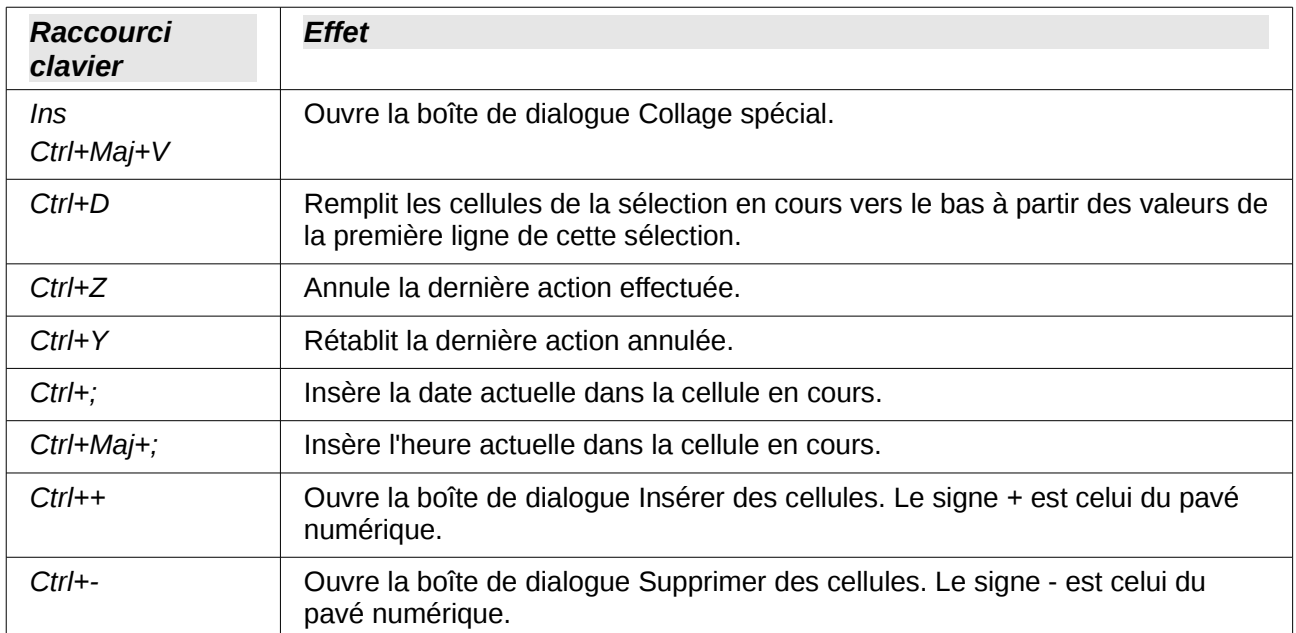